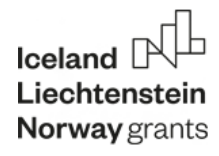

## ZINTEGROWANY SYSTEM ZARZĄDZANIA OŚWIATĄ **GMINY - MIASTO TOMASZÓW MAZOWIECKI**

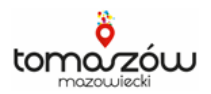

# Mobilny Rejestrator Obecności

# Instrukcja dla przedszkoli

## **KROK 1 – PIN dziecka i generowanie kodu QR**

1. W aplikacji UONET+ (dziennik elektroniczny), w zakładce "Sekretariat"

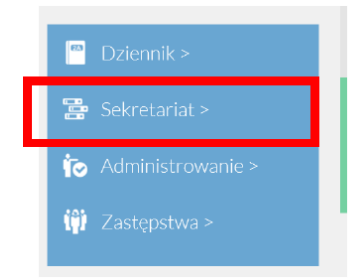

2. Zakładka "Kartoteki i księgi" pozycja "przedszkolaki w oddziałach"

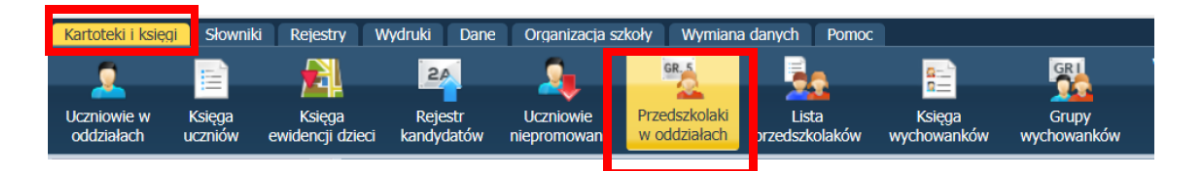

- 3. Wybieramy odpowiednie dziecko z listy
- 4. W kartotece dziecka wybieramy "dodatkowe informacje"

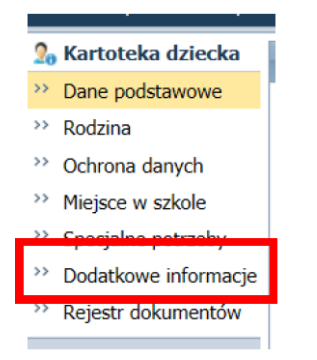

5. Na samym dole w sekcji "dane identyfikacyjne posiadamy indywidualny KOD dziecka. Informujemy/przekazujemy rodzicom/opiekunom indywidualny KOD

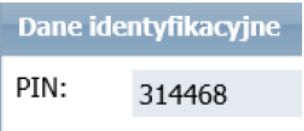

Wspólnie działamy na rzecz Europy zielonej, konkurencyjnej i sprzyjającej integracji społecznej

Projekt pn. "TOMASZÓW MAZOWIECKI - ARENA POZYTYWNEJ ENERGII: wzmocnienie spójności społecznej i gospodarczej oraz podniesienie jakości środowiska naturalnego<br>w Tomaszowie Mazowieckim" wsparty przez Islandię, Liechtenstein Europejskiego Obszaru Gospodarczego 2014-2021

Iceland  $\Box$ Liechtenstein Norway grants

#### ZINTEGROWANY SYSTEM ZARZĄDZANIA OŚWIATĄ **GMINY - MIASTO TOMASZÓW MAZOWIECKI**

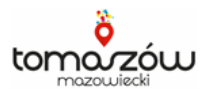

#### **Krok 2 – generowanie kodu QR na jednostkę**

1. Generujemy kod QR na jednostkę, zakładka "Administrowanie" – generowanie kodu na żądanie, decyzja pracownika przedszkola jak często

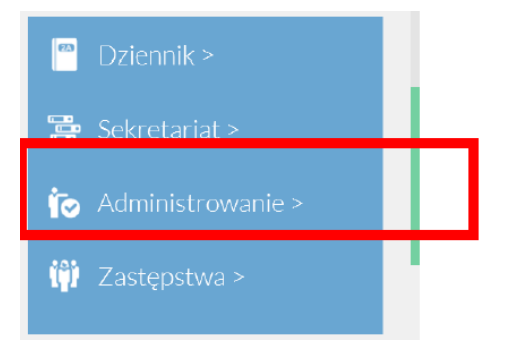

2. Otwieramy w "organizacji szkoły" zakładkę "struktura szkoły"

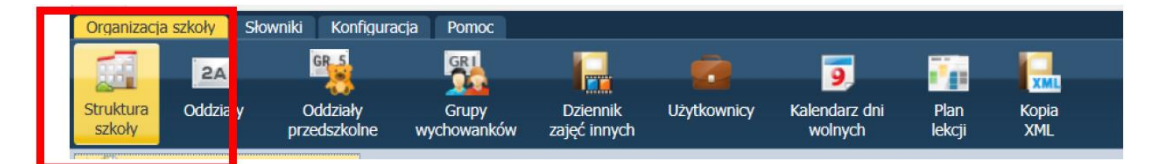

3. Wybieramy zakładkę "Rejestracja We/Wy"

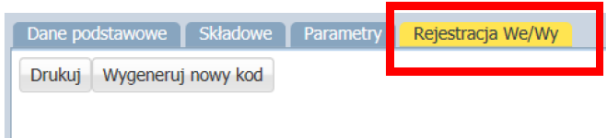

4. Po przyciśnięciu ikony "generuj nowy kod" zostanie wygenerowany nowy kod QR dla danej jednostki

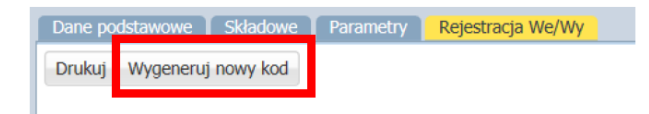

5. Drukujemy w dowolnej ilości i wywieszamy w miejscach określonych przez jednostkę

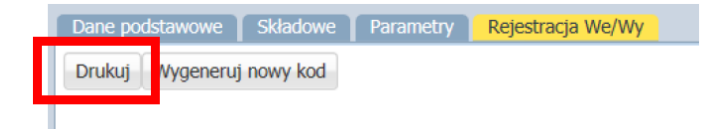

Projekt pn. "TOMASZÓW MAZOWIECKI - ARENA POZYTYWNEJ ENERGII: wzmocnienie spójności społecznej i gospodarczej oraz podniesienie jakości środowiska naturalnego<br>w Tomaszowie Mazowieckim" wsparty przez Islandię, Liechtenstein Europejskiego Obszaru Gospodarczego 2014-2021